# **Aprire, modificare e salvare i file PSD con Gimp**

**Gimp** permette di leggere, modificare e salvare i file **PSD** nativi di Adobe Photoshop. Con il comando **File/Apri** scegliamo il file da caricare oppure lo trasciniamo direttamente con il mouse sul foglio di lavoro.

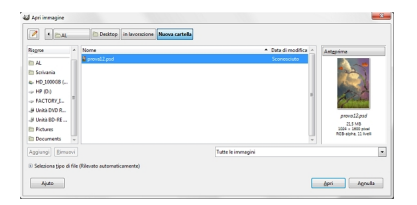

Abbiamo subito pronta la nostra immagine, suddivisa in livelli, visualizzabili nella palette **Livelli**.

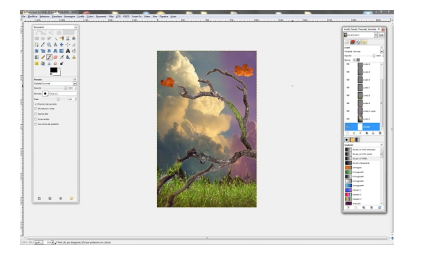

Possiamo quindi apportare tutte le modifiche necessarie e poi con **File/Salva come** salvare il file in formato PSD o

### **XCF**

, il formato nativo di Gimp, per mantenere i livelli o in qualsiasi altro classico formato come **JPEG**

#### , **TIFF**

#### , **PNG**

...

## **Leggere i file Adobe Photoshop con Gimp**

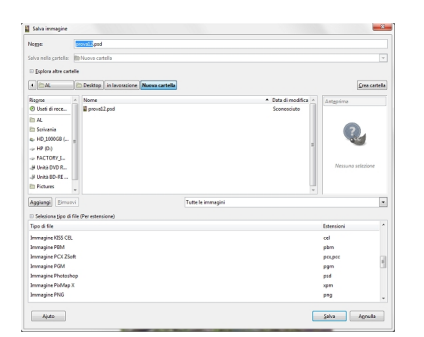